# **SC03 Cumulative Class List**

The SC03 Cumulative Class List is a tool used by South Carolina schools to provide details to support the SC02 Cumulative Class report by listing students with assigned EIA classifications for a specified time period. The list is sorted by grade level.

The SC03 Cumulative Class List can be run for any day of the school year up to the current date.

- 1. On the Start Page, click **System Reports**. The Reports page appears.
- 2. Click the **State** tab. The State Reports page appears.
- 3. Click **SC03 Cumulative Class List**.

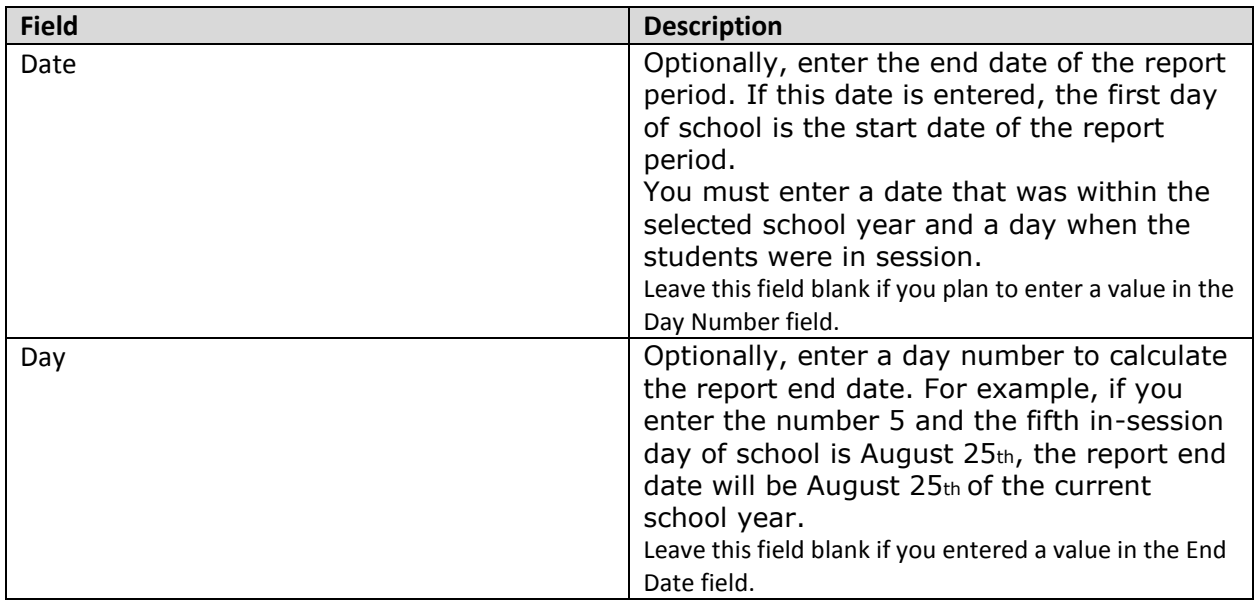

#### **SC03 Cumulative Class List Report**

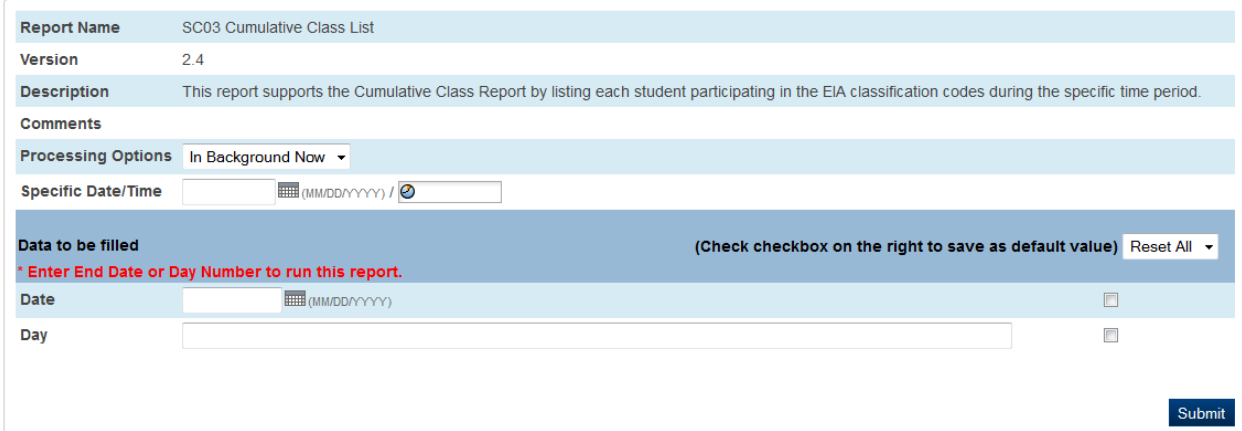

### **Selection Criteria**

### **Student Selection**

A student record is selected if it meets the following criteria:

- Was enrolled with a funded enrollment code at any time from the beginning of the school year through the report date specified by the user.
- Has the Include in State Reporting flag set to Yes.

The report excludes students that:

• Were enrolled during the report period with an enter code of "xxi," where "xx" is any character and "i" is the letter "i" in lower or upper case.

• Were withdrawn during the report period with an exit code of W1\* (in-district transfer), where asterisk (\*) is any character.

• Have an enrollment record with the same enter date and exit date (no show) in the currently selected school year; a grade level is not equal to 99; and a school ID is not the Graduated Students School.

# **Report Output**

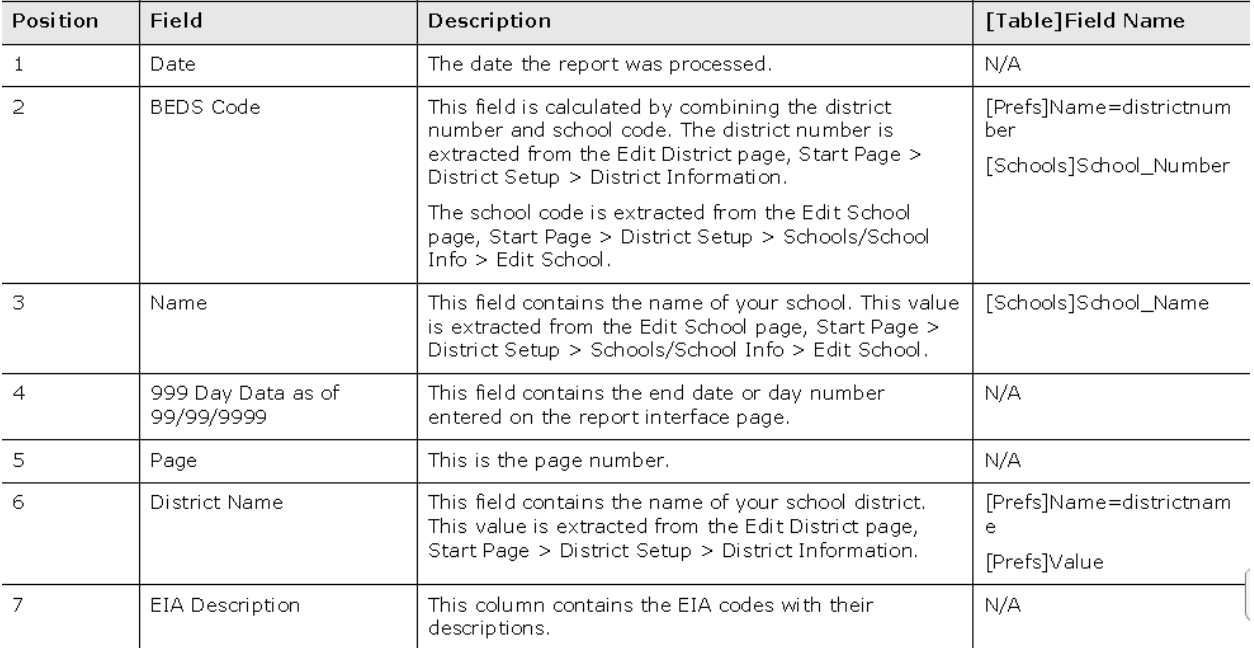

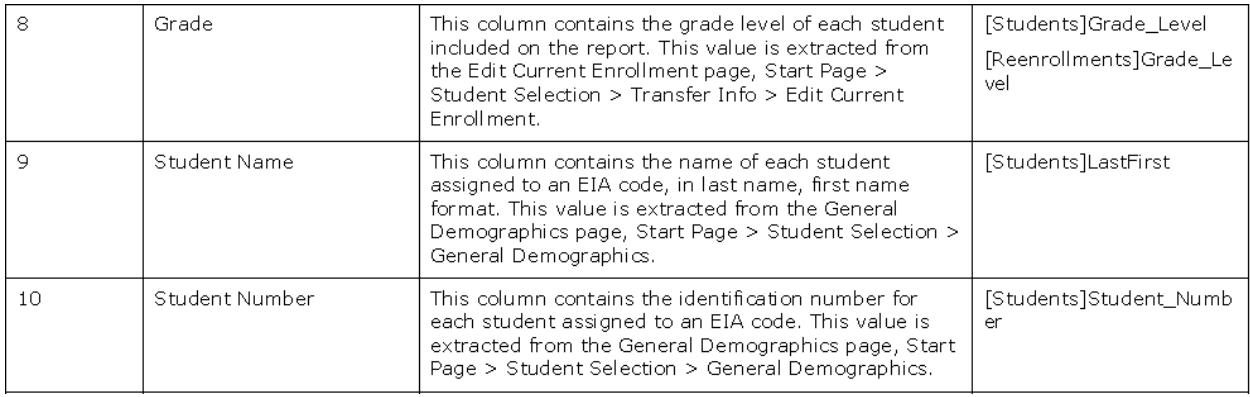

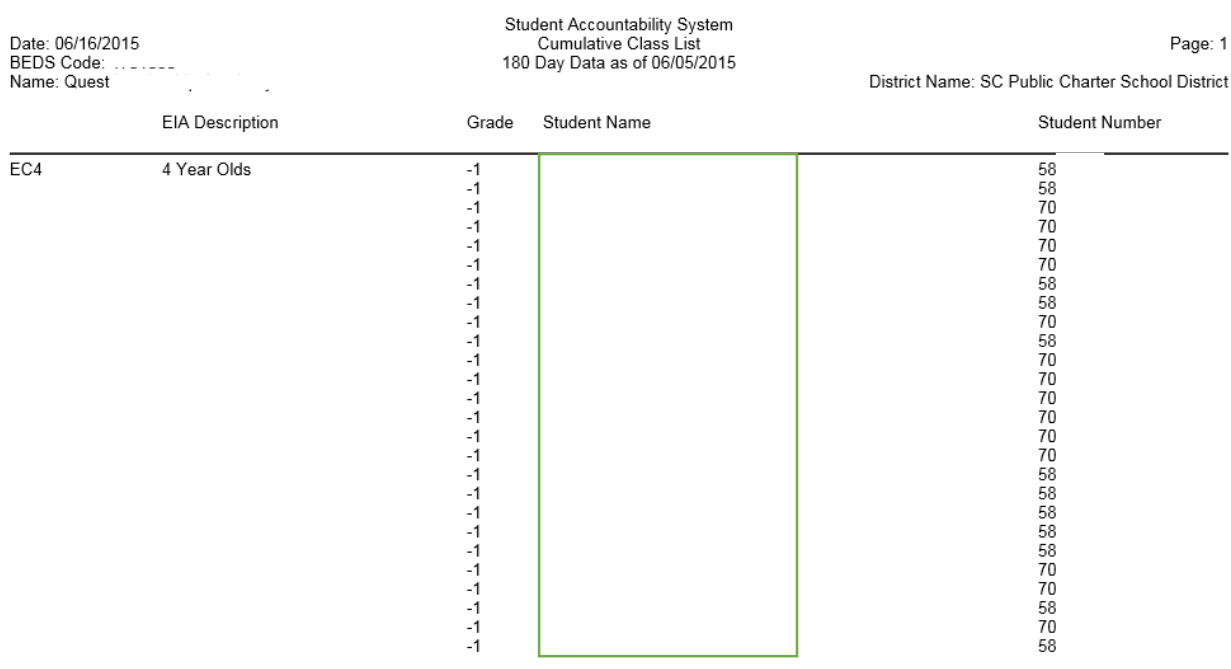